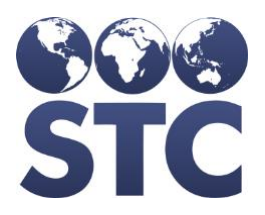

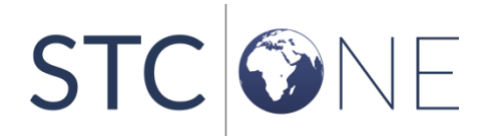

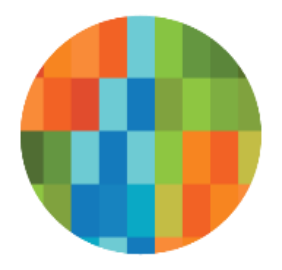

# IWeb Release Notes

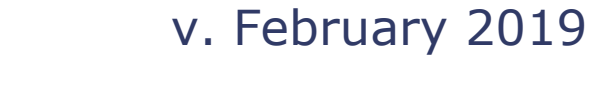

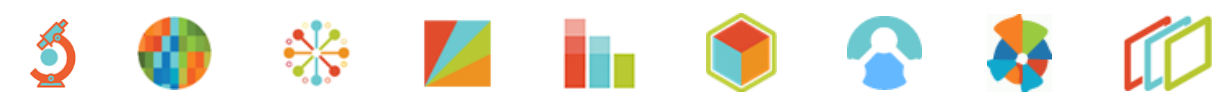

#### **Support Services**

For general support on this product, contact your system administrator or help desk. For up-to-date documentation, visit the STC Documentation Portal at [https://documentation.stchome.com/.](https://documentation.stchome.com/)

#### **Connect with Us on Social Media**

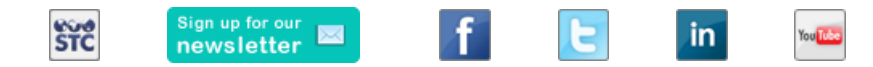

#### **Copyrights and Trademarks**

© 2019 by Scientific Technologies Corporation (STC). All rights reserved.

This documentation describes the following: IWeb (v. February 2019) release notes

No part of this publication may be altered, reproduced, transmitted, stored in a retrieval system, or translated into any human or computer language, in any form or by any means, electronic, mechanical, magnetic, optical, or otherwise, without the prior written permission of the copyright owner.

This document, along with any embedded media, is provided for informational purposes only. Scientific Technologies Corporation (STC) provides this material "as is" and does not assert that this document is error free. The information contained herein may not necessarily accurately represent the current or planned functions of the application, and may be subject to significant and frequent modification. Scientific Technologies Corporation (STC) may change this document, any embedded content, and the product described herein at any time. Any changes will be incorporated in new versions of this document.

Scientific Technologies Corporation (STC) recognizes the rights of the holders of all trademarks used in its publications.

This document may provide hyperlinks to third-party websites or access to third-party content. Links and access to third-party sites are provided for your convenience only. Scientific Technologies Corporation does not control, endorse, or guarantee third-party content and is not responsible for any content, associated links, resources or services associated with a third-party site. Scientific Technologies Corporation shall also not be liable for any loss or damage associated with your use of any third-party content.

# <span id="page-2-0"></span>**Table of Contents**

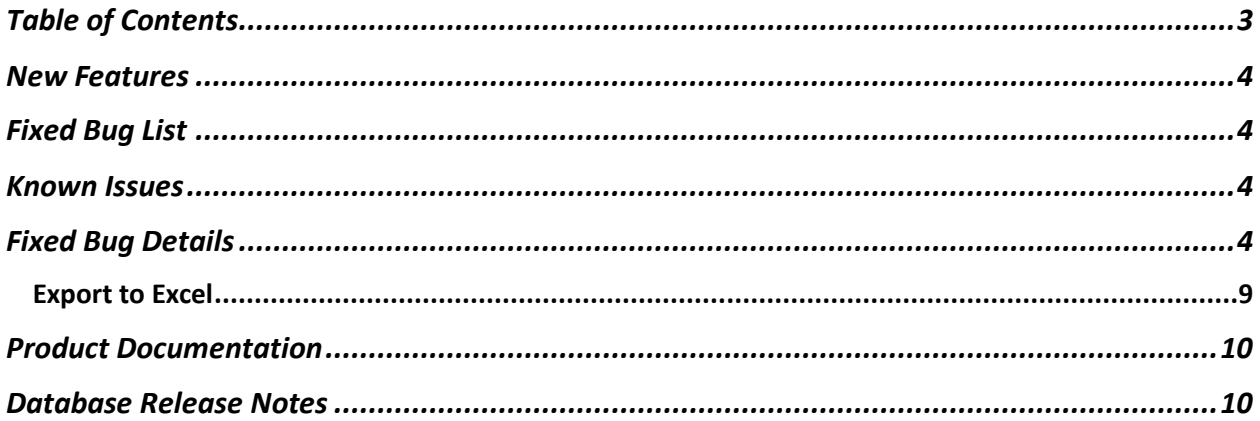

### <span id="page-3-0"></span>**New Features**

There are no new features in this version of IWeb.

# <span id="page-3-1"></span>**Fixed Bug List**

The following bugs were fixed in this version. For detailed information, see the **Fixed Bug** [Details](#page-3-3) section below.

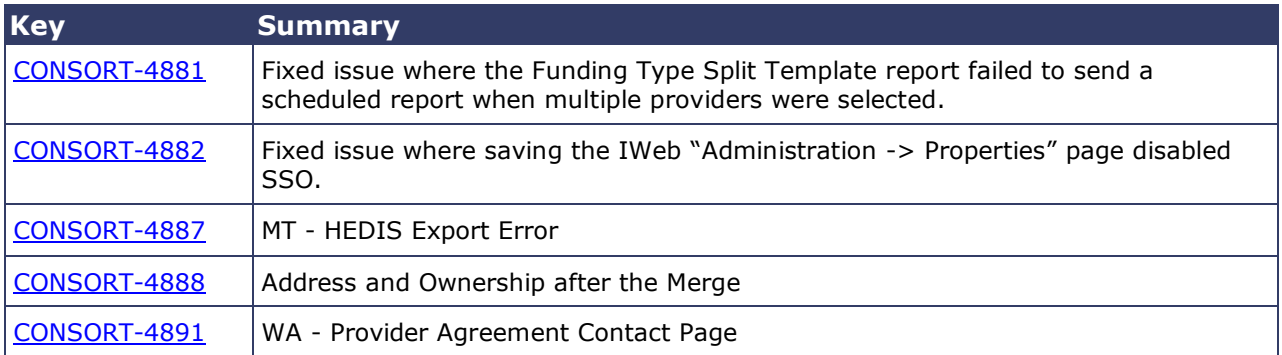

### <span id="page-3-2"></span>**Known Issues**

There are no known issues with this release.

## <span id="page-3-3"></span>**Fixed Bug Details**

The following table lists the detailed information about each of the bugs fixed in this version. To export the testing steps to Excel, see the **Export** section below.

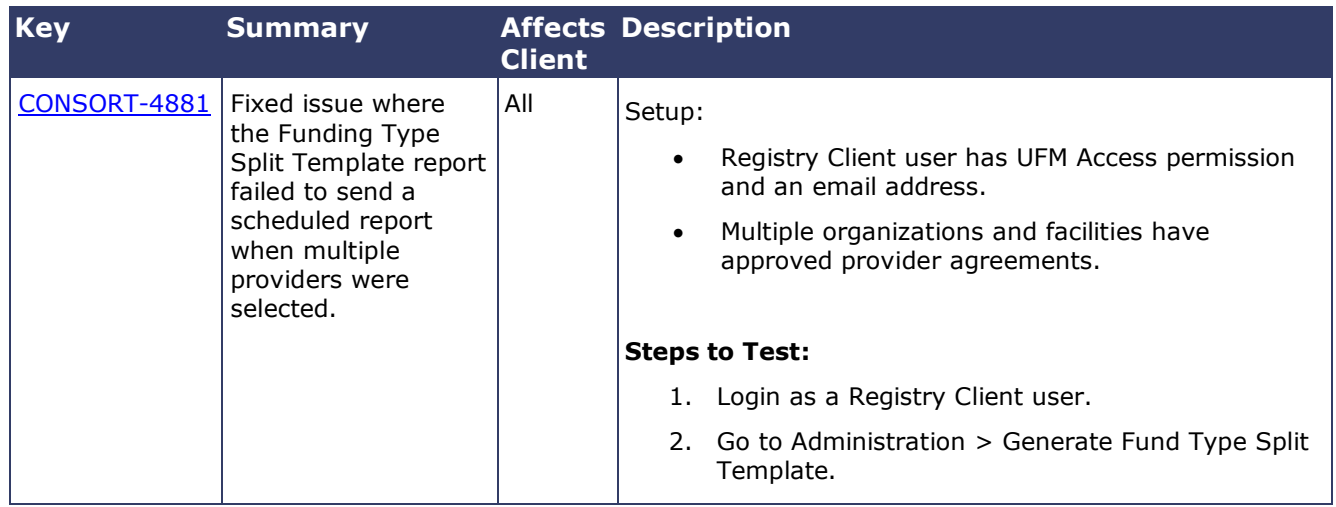

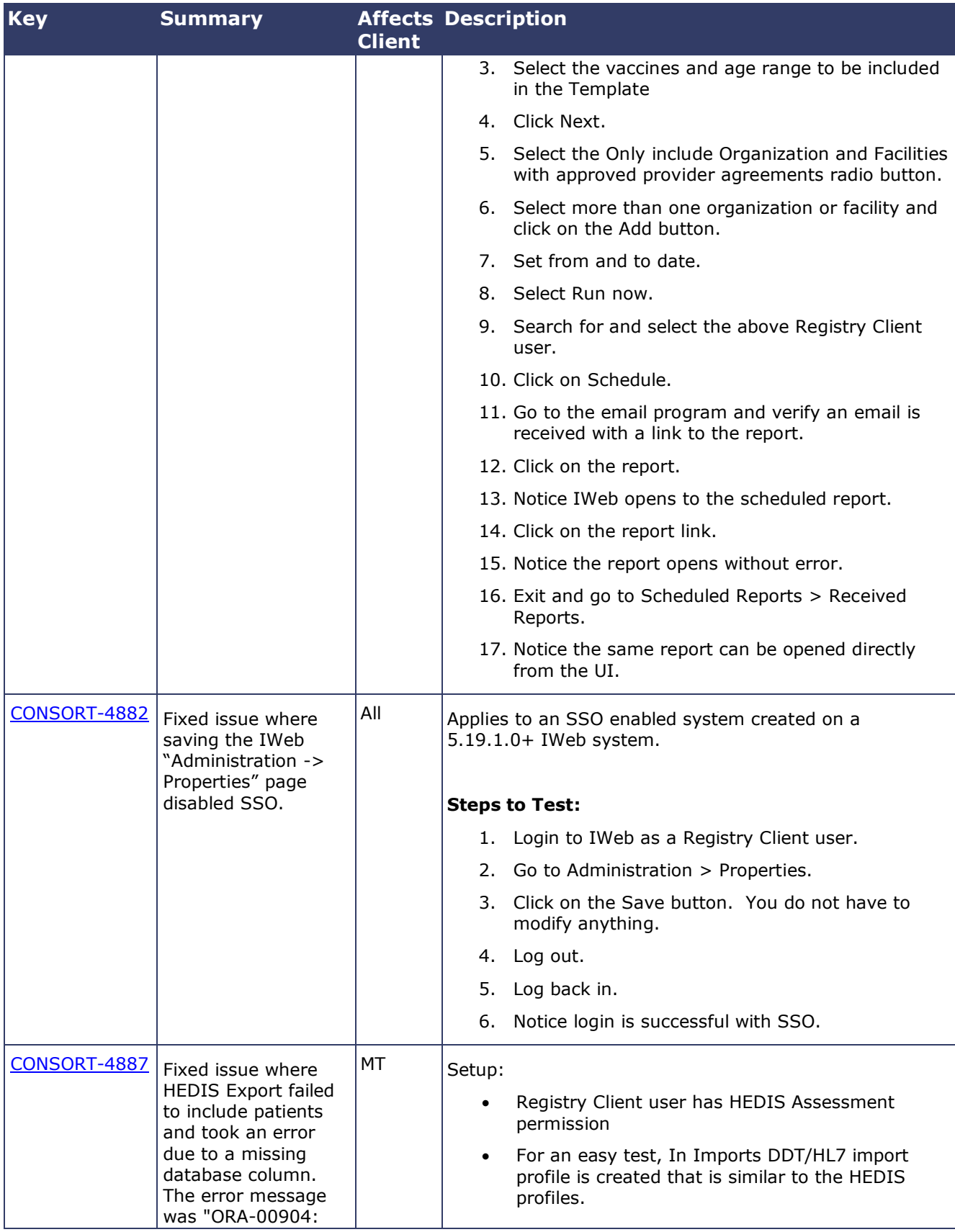

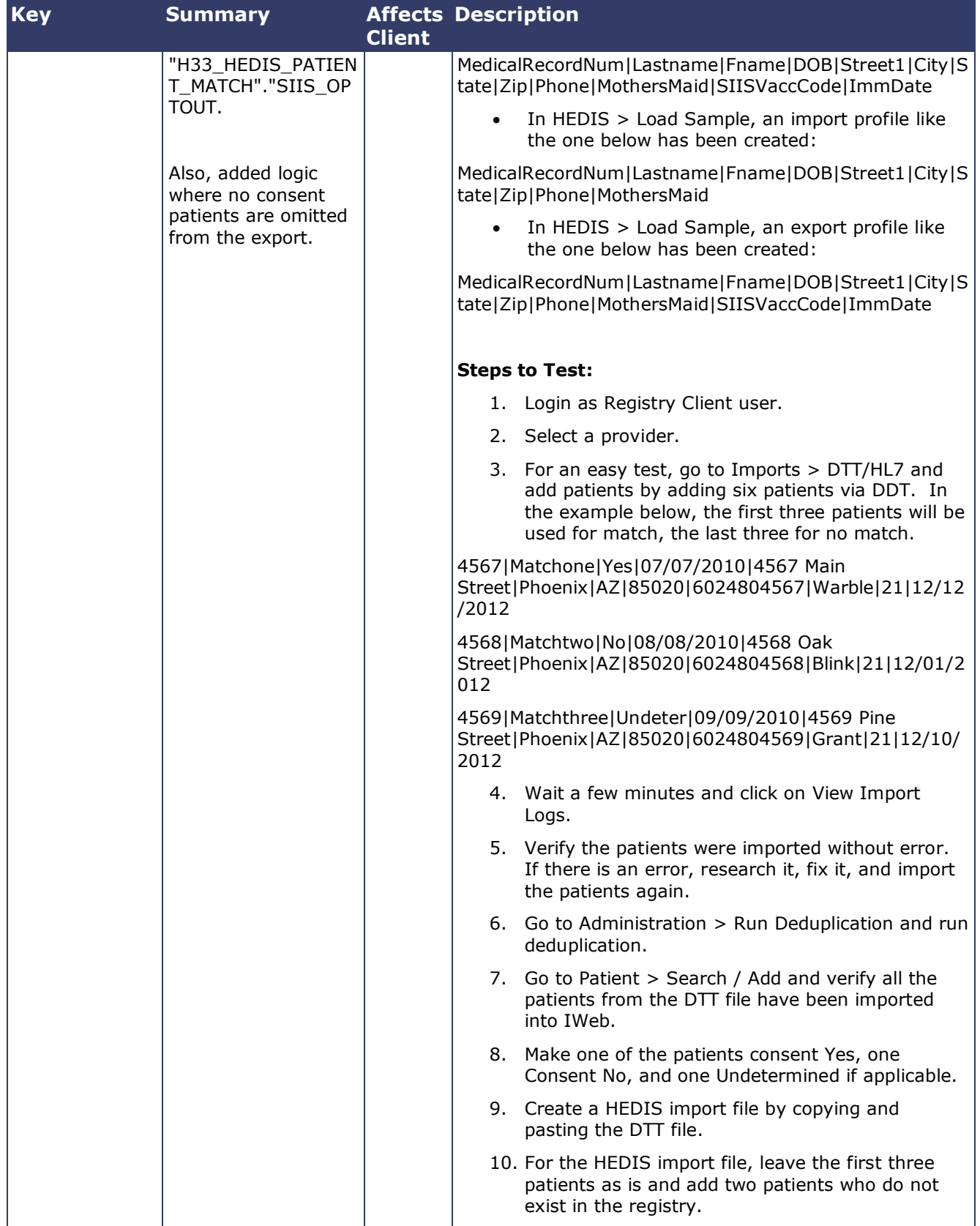

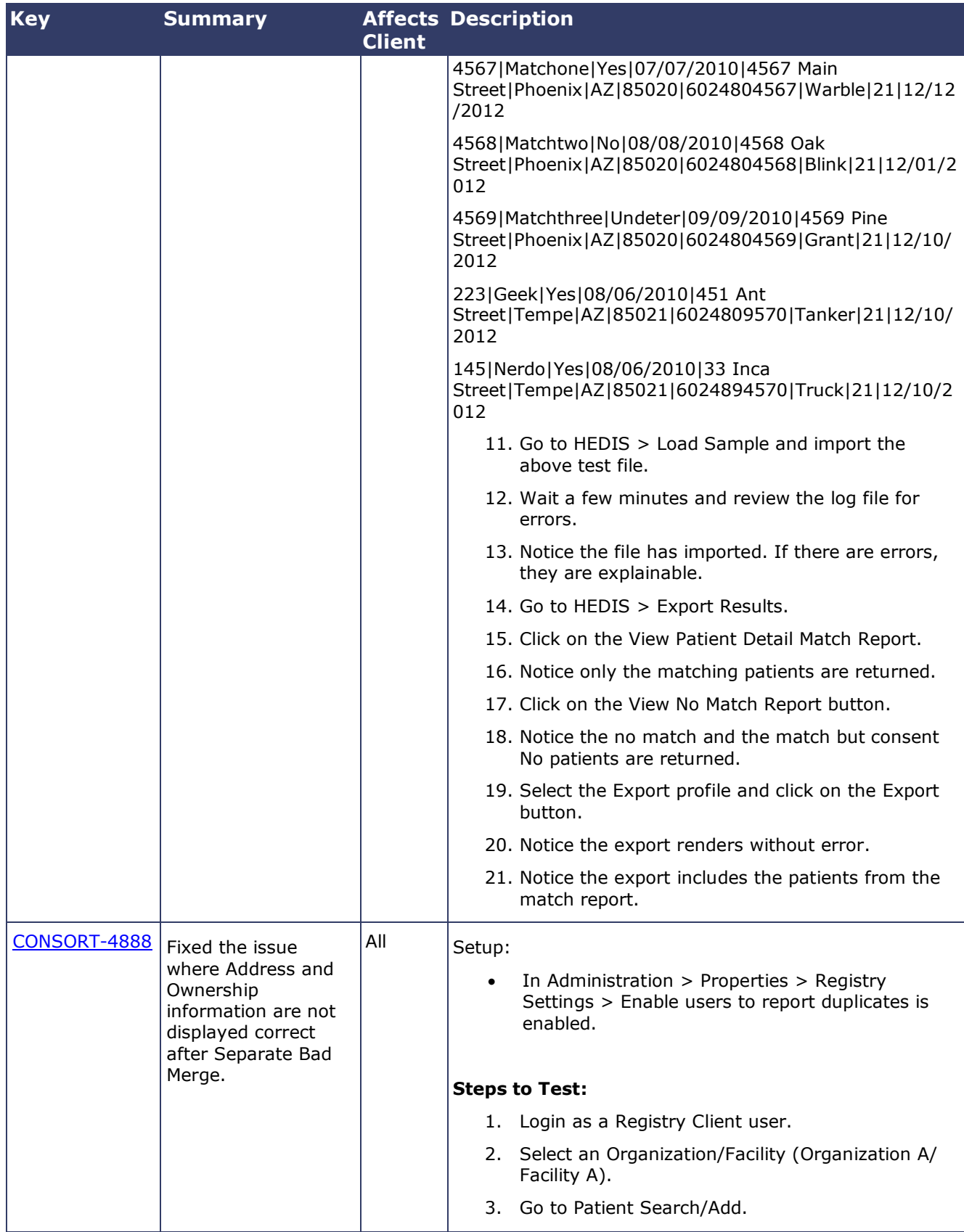

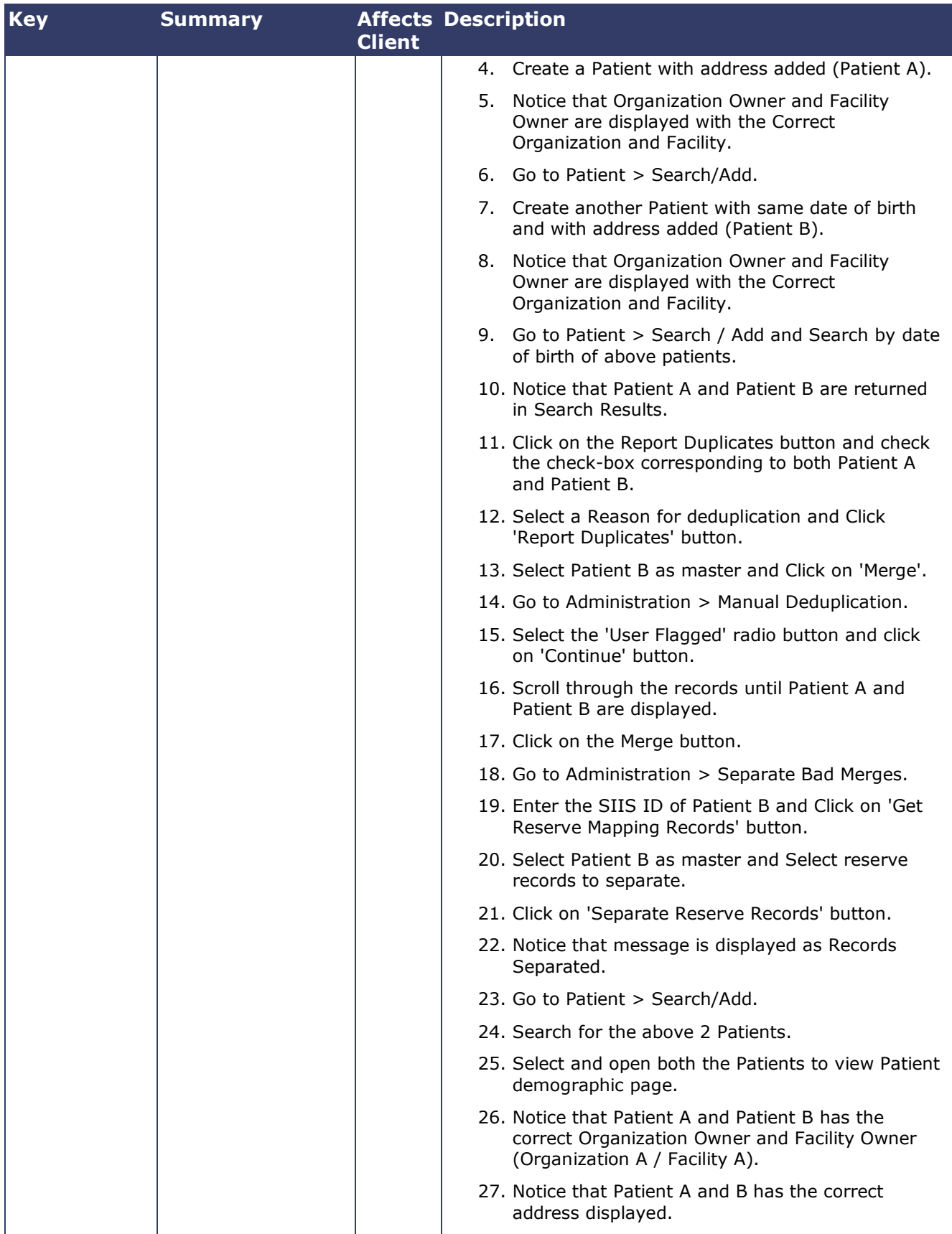

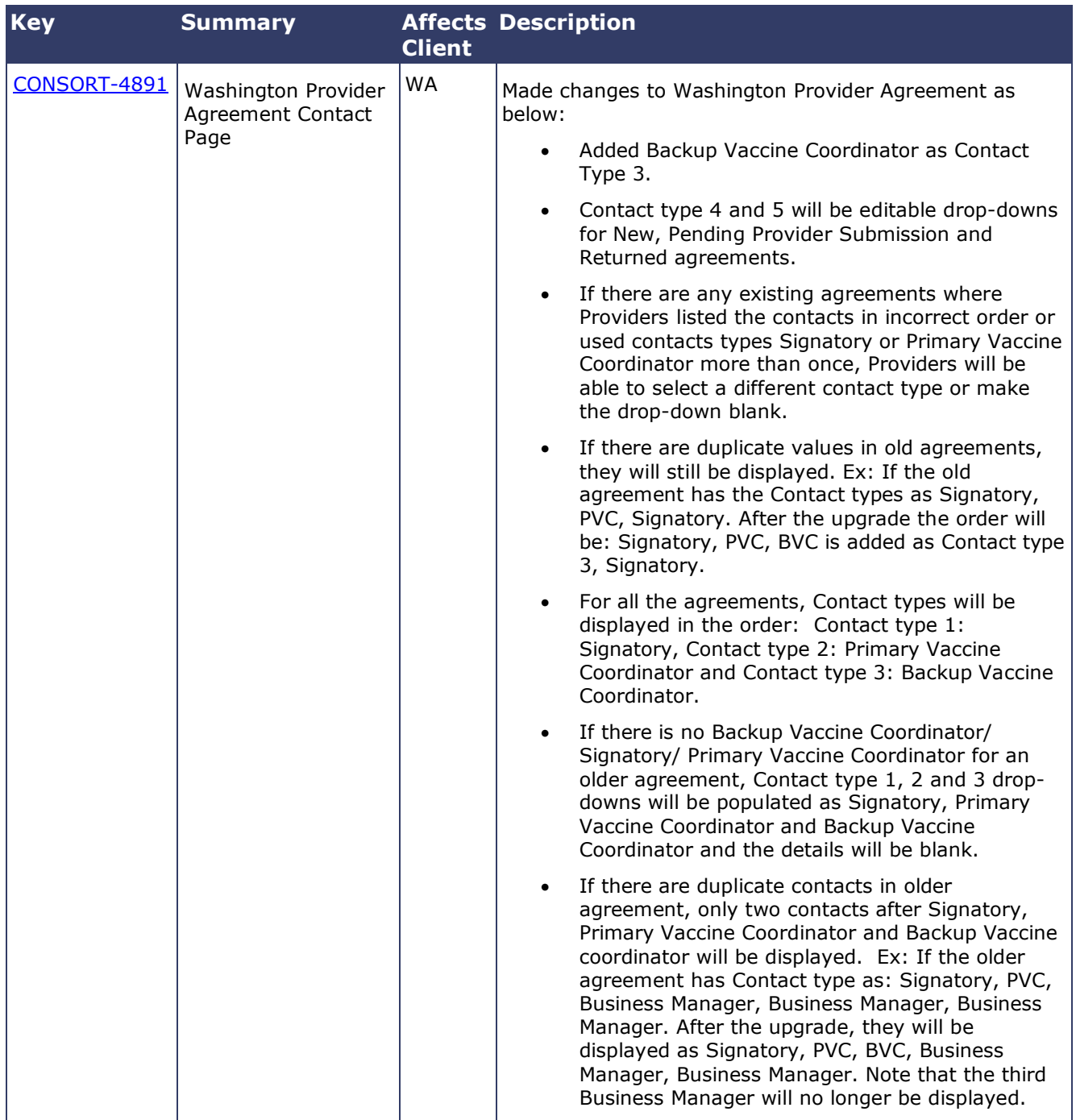

#### <span id="page-8-0"></span>**Export to Excel**

Follow these steps to export the testing steps to an Excel spreadsheet:

- 1. Click this link and log in to Jira if required: [https://stchome.atlassian.net/issues/?filter=52628.](https://stchome.atlassian.net/issues/?filter=52628)
- 2. Click the **Change View** icon and select **List View**.

3. Click the **Export** icon (it looks like a download icon) and export as needed.

### <span id="page-9-0"></span>**Product Documentation**

Product documentation is located on the STC Documentation Portal: [https://documentation.stchome.com/.](https://documentation.stchome.com/)

The following documents are available on the Documentation Portal for this release of IWeb:

- IWeb (v. July 2018) User Guide (no changes for this version)
- IWeb (v. March 2018) Quick Reference Guides (no changes for this version)

### <span id="page-9-1"></span>**Database Release Notes**

The following briefly addresses changes in the database for users with read-only access:

- MT Addressed issue Different SIIS OPTOUT Values in patient reserve when consent status is changed from Undetermined to Yes
- Added primary key to the table H33\_AGREEMENT\_CONTACT